## **WhatsApp**

## What is it?

WhatsApp (<u>www.whatsapp.com</u>) is an instant messaging app for smartphones that allows users to exchange free text messages to and

**WhatsApp** 

from other WhatsApp users, locally and worldwide. In addition to text messaging, it is possible to send each other images, video, and audio media messages as well as our location using integrated mapping features. WhatsApp employs the mobile number to identify the user, so there is no need to register. The app uses the internet for communication (Wi-Fi, 3G and 4G networks) and it works on all major smartphones. In 2014, WhatsApp was acquired by Facebook Inc.

## **Privacy**

In March 2014, WhatsApp updated its app and added new user settings dedicated to privacy. It is important to note that <u>by default WhatsApp will automatically set your privacy settings to allow any</u> <u>WhatsApp user to view your last seen, profile photo and status</u>, but users can change these settings.

- 1. Go to the menu button (for Android devices, it usually is a physical button on the phone and not part of the screen) or to WhatsApp (iPhone or Blackberry)
- 2. Choose Settings > Account > Privacy

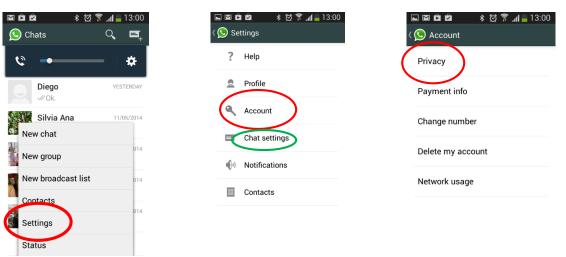

- 3. There are **three levels of privacy** for last seen, profile photo and/or status:
  - Everyone
  - My Contacts
  - Nobody. Note that the "Nobody" option will also prevent you from seeing other users' information.

The feature to **block contacts** is located on that same screen.

| ] 🖬 🏛 🔹 청 🍞 📶 🚔 13:00<br>🕥 Privacy |                                     |
|------------------------------------|-------------------------------------|
| WHO CAN SEE M                      | Y PERSONAL INFO                     |
| Last seen<br>Nobody                |                                     |
| Profile photo<br>Everyone          |                                     |
| Status<br>Everyone                 |                                     |
| MESSAGING                          |                                     |
| Blocked contacts to                | acts: None<br>hat you have blocked. |

It is also important to remember that if someone steals your smartphone

o somehow gets access to it, he/she will be able to read your chats, so you might want to delete your chats from time to time. To do that, go to Settings > Chat settings (green circle) > Delete all conversations.

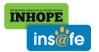

www.saferinternet.org WhatsApp May 2014

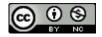